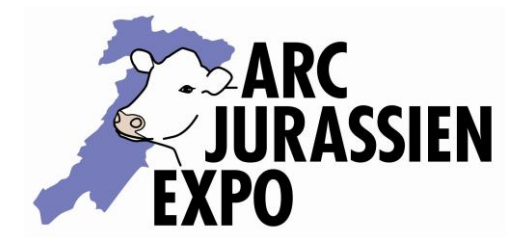

Arc Jurassien Expo Courtemelon-CP 65 2852 Courtételle

T + 41 32 420 74 46 F + 41 32 420 74 21 info@arcjuexpo.ch

## **Se connecter**

1. Page de connexion à monarcjuexpo.ch

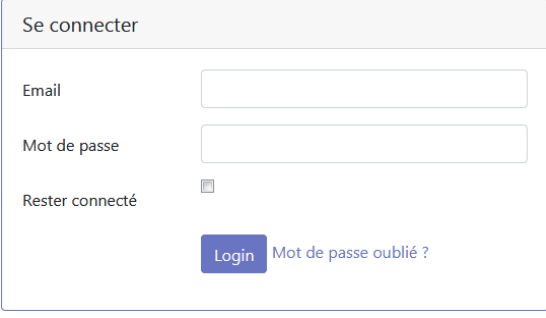

Si vous avez oublié votre mot de passe → cliquez sur « Mot de passe oublié »

- 2. Si c'est la première fois que vous vous inscrivez sur cette plateforme :
	- a. Cliquez sur le bouton

Créer un compte

- b. Remplir le formulaire.
- c. Vous recevrez un e-mail dans lequel, il faudra cliquer sur le bouton (voir exemple ci-dessous) pour activer votre compte.

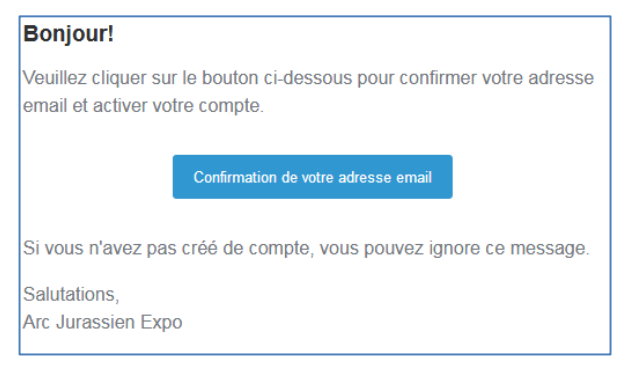

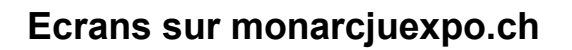

Utilisations possibles avec ordinateurs, écrans tactiles et smartphones

## Manifestations disponibles Compte

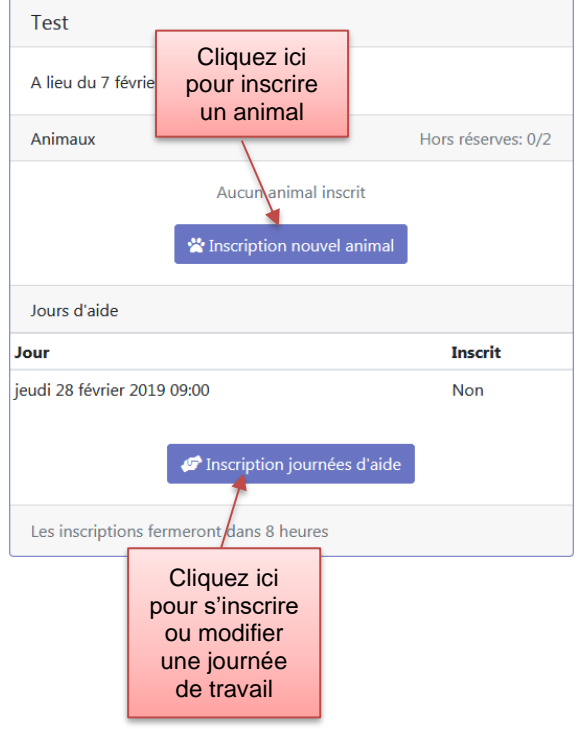

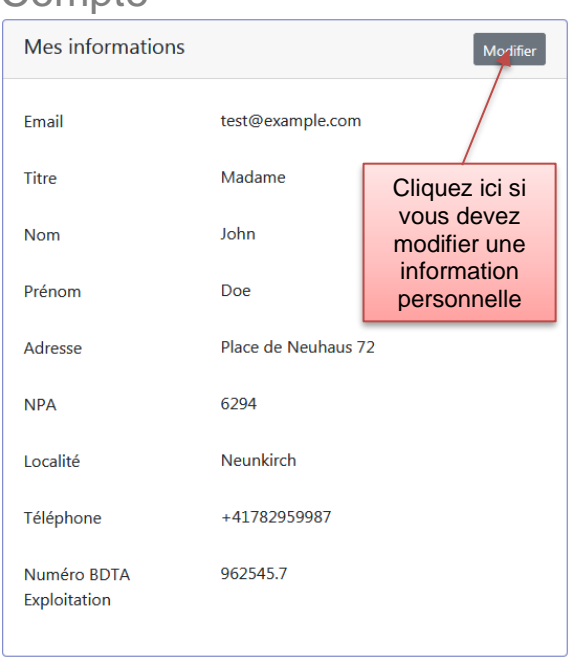

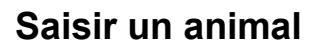

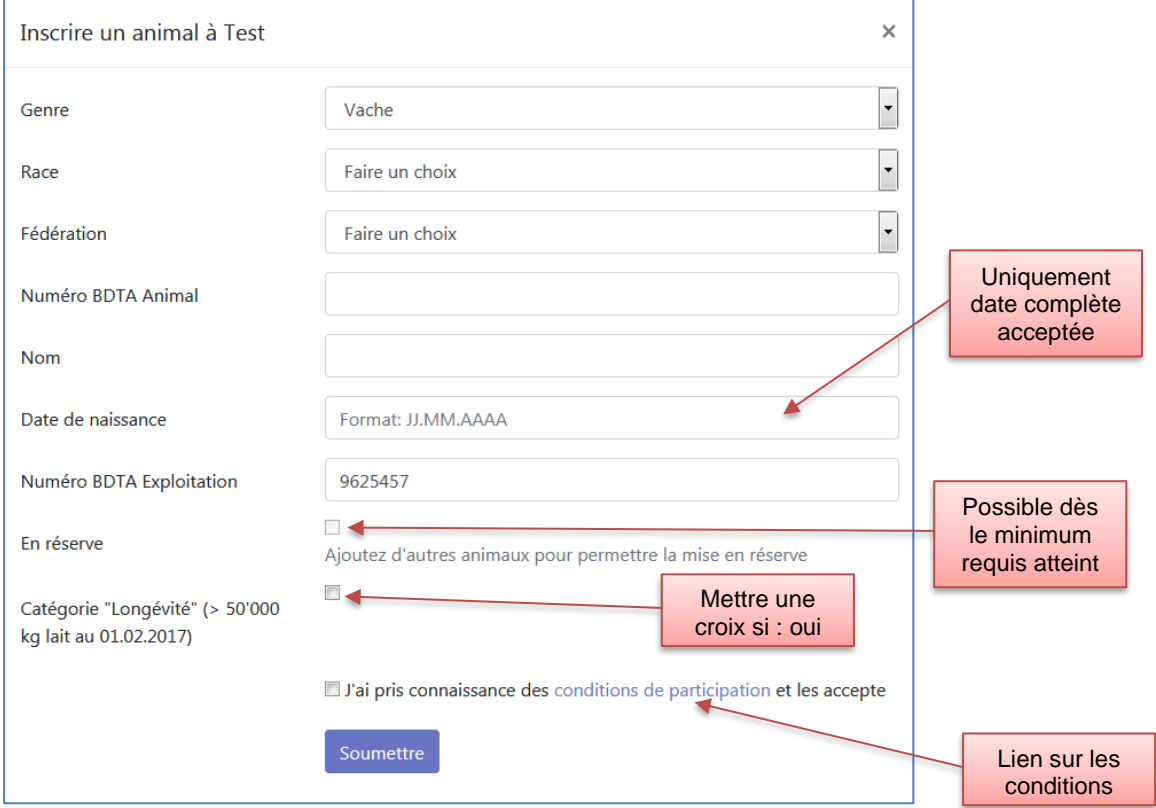

## **Saisir une journée d'aide**

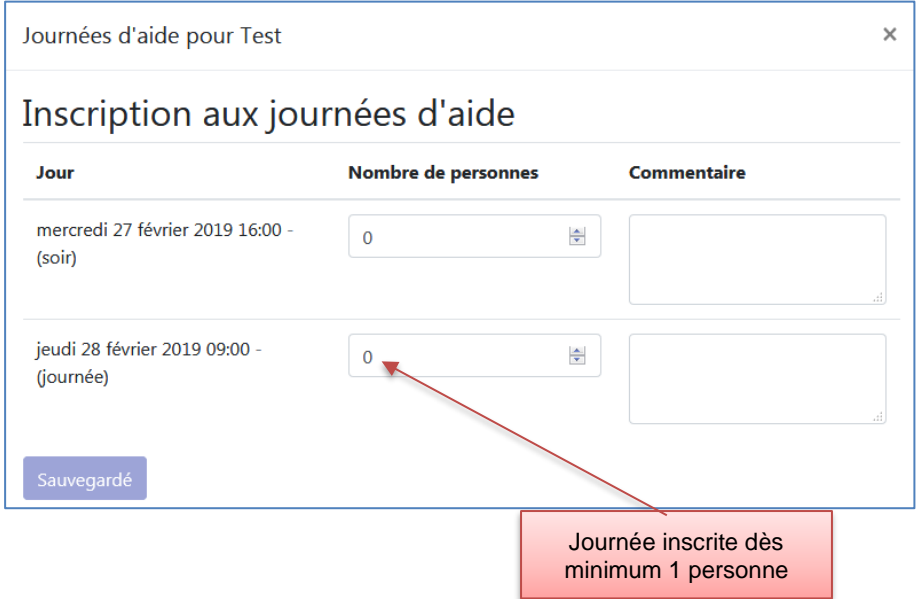

## **Visualiser et modifier mes inscriptions**

Vous pouvez à tout moment consulter vos animaux inscrits et aussi les journées d'aide (comme dans l'exemple ci-dessous). Les modifications sont possibles jusqu'à la fermeture des inscriptions.

Le bouton résumé permet de visualiser (puis év. enregistrer ou imprimer) l'état de ses inscriptions à tout moment. Cette page vous sera envoyée par mail après validation des inscriptions et des journées d'aide.

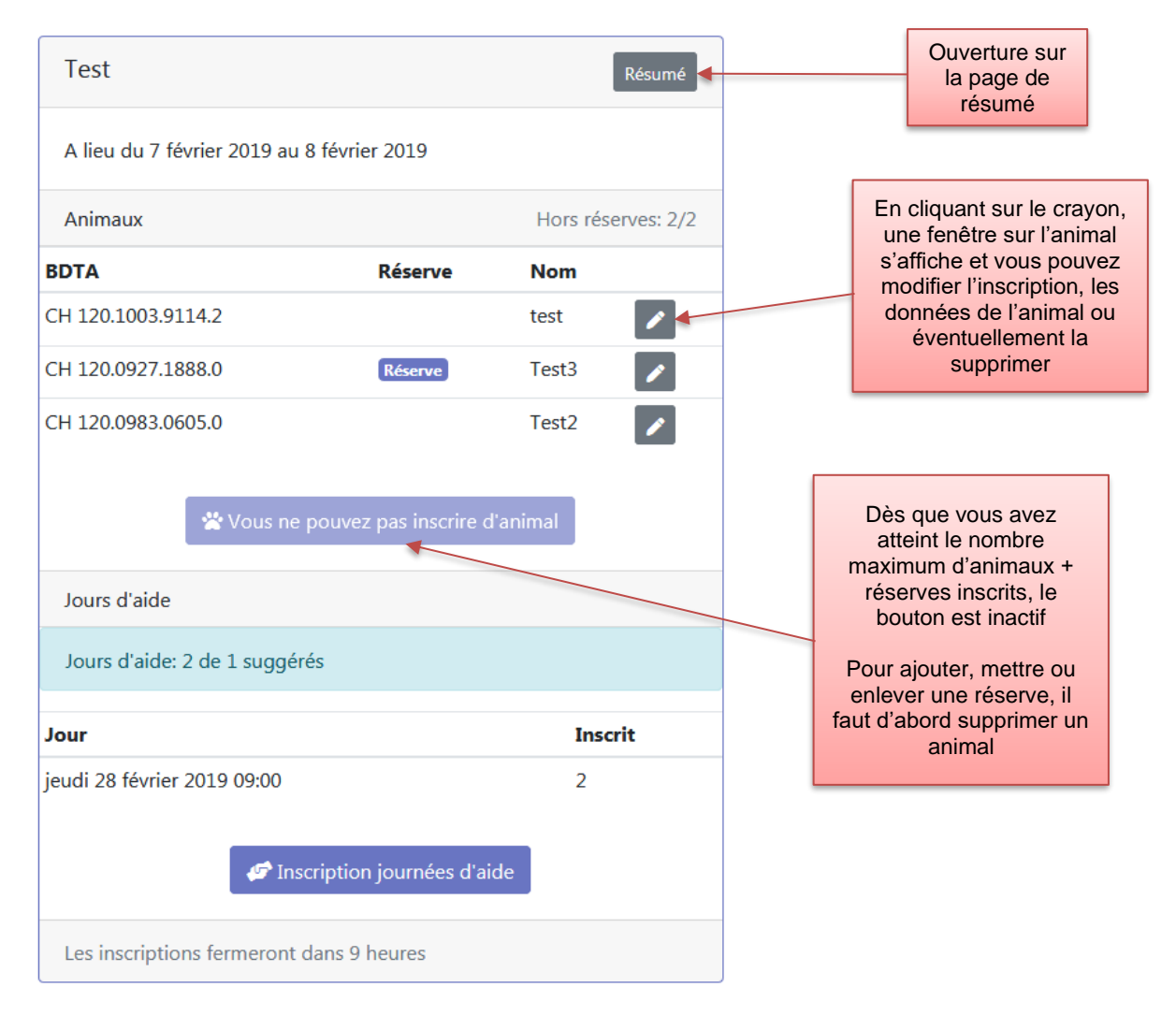

Courtemelon, le 2 décembre 2022

Jocelyn Altermath Gérant